# **ETH002 - 2 Relays at 16A**

Technical Documentation

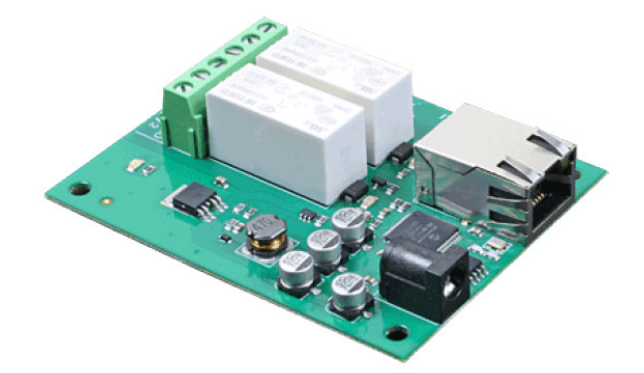

# **Overview**

The ETH002 provides two volt free contact relay outputs with a current rating of up to 16Am. The module is powered

from a 12vdc supply which can be regulated or unregulated. The DC input jack is 2.1mm with positive core polarity,

DC supplies are required to supply at least 500mA at 12vdc. The relays are SPCO (Single Pole Change Over) types.

The normally open, normally closed and common pins are all available on the screw terminals.

**Operating temperature** 

 $-40C$  to  $+70C$ 

**LED indication** 

The ETH002 provides a red LED mounted immediately next to each relay to indicate whether it is in a powered state

(LED on), there is also two LED's mounted in the Ethernet connector which will flash with Ethernet traffic. Finally

there is a green power LED just above the processor.

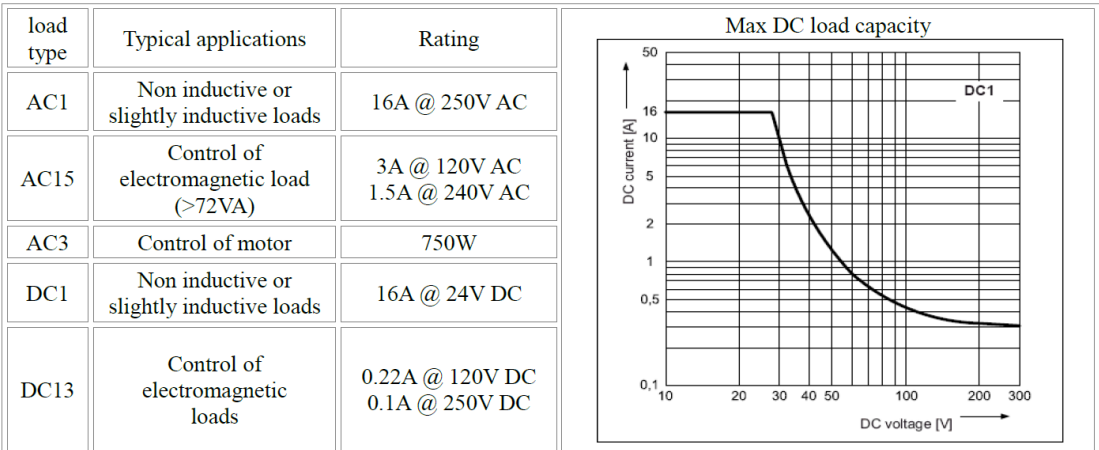

# **Network connection and Http access**

### **IP Addresses & DHCP Servers**

The easiest way to use the ETH002 is to connect it to a network with a DHCP server. In this case the ETH002 will have

its IP address assigned automatically by the DHCP server.

If there is no DHCP server on the network, then a fixed IP address of 192.168.0.200 is used. To control the ETH002

using this fixed IP address your computer MUST be on the same subnet. The next step is to set your computers IP

address to 192.168.0.x where x is in the range of 1 to 255 but not 200 (the ETH002 is there!) or any other used IP

addresses on the network. The subnet mask dictates what IP addresses the PC can communicate with, we set this to

255.255.255.0 so the PC can talk to any module with an IP address of 192.168.0.x The default gateway is likely to be the IP address that the internet connection is located at and the DNS server can be

either your router address or Google provide a DNS service at 8.8.8.8.

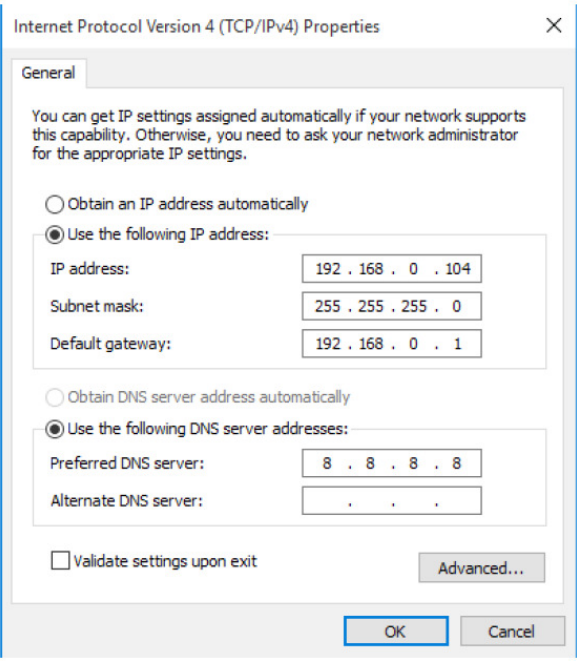

This image is for a PC running Windows 10. To get to the TCP/IP properties screen, go to: Control Panel->Network and Sharing Center- >Local Area Connection->Properties. Select Internet Protocol Version 4(TCP/IPv4) from the scroll box and click Properties. That gets you to the dialog box shown left.

#### **Accessing the ETH002 from your browser**

Having plugged in your 12vdc power supply and Ethernet connection the board will power up and request an IP

address from the dhcp server, if no server is present then the board will default to IP address 192.168.0.200. Now

please start up your web browser and type http**://ETH002** into the address bar, please note this only works in windows.

You will be prompted for a password as shown below:

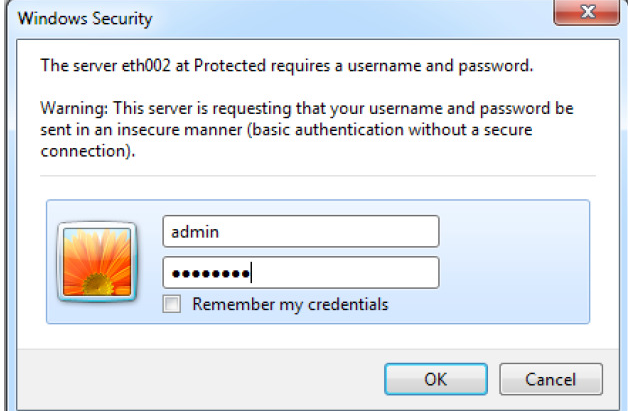

The default login is: Username: admin Password: password The ability to change these settings is shown in the configuration section You should now see the following web page:

**ETH002 Test Application** 

Below you will see the current status of the ETH002 board, Relay 1 is on the right hand side. Click the bullets to toggle the relays on the board.

The status is updated in real time. You will see this page automatically update when changing states with commands over TCP/IP.

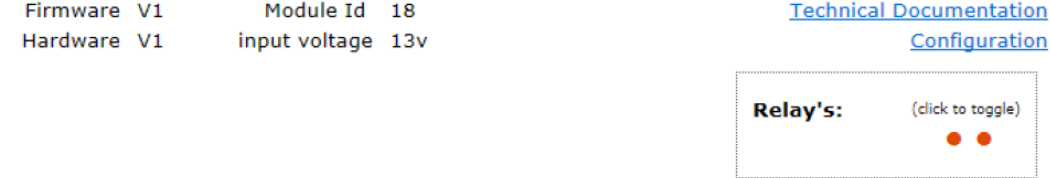

This web page will allow you to switch the relays on and off by clicking the relay buttons (the red/gray circles). It also

contains a links to this technical documentation page and the network configuration.

## **Configuration**

By clicking the configuration link it's possible to configure the ETH002 IP address and subnet mask together with the

ability to set a password for entry to control screens. Gateway address and DNS address is configurable . The

configuration page also offers the option to set a password that will be required to change any of the relay states or

digital outputs using TCP IP commands, this is explained in the TCP/IP password section. All settings are saved to

memory so be careful to remember the username and password! Default password settings are shown in the picture

below. Version 43now offers a latched outputs option, this will automatically save any permanent output changes (not

pulsed) and restore them following power loss.

# **Board Configuration**

This section allows the configuration of the board's network settings.

CAUTION: Incorrect settings may cause the board to lose network connectivity.

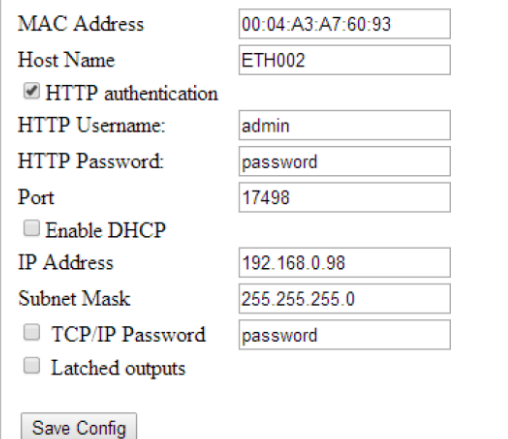

### **HTML commands DOAx and DOIx (V4+ firmware needed)**

A customer requested feature, allowing the digital outputs to be switched by the Http get function such as used in some

voice over ip phones (VOIP). You can use the Http get function to write to the io.cgi file with the following syntax:

*192.168.0.200/io.cgi?DOA2=10* 

This would use the default address (192.168.0.200) and make output 2 active for 1 second.

Another example would be to set output 1 inactive for 10 seconds:

### *192.168.0.200/io.cgi?DOI1=10*

You can test these functions by typing them directly into the address bar of most internet browsers. Also be aware that

you may need to disable Http authentication in the Http configuration if your control device does not support it.

# **TCP access and commands**

The command set designed to provide consistent expansion and new features, they are sent over TCP/IP on port 17494

(0x4456). This is the default port, it can be changed in the configuration settings. Five connections are allowed at any

one time, these are independently protected but all using the same password as defined in the board configuration.

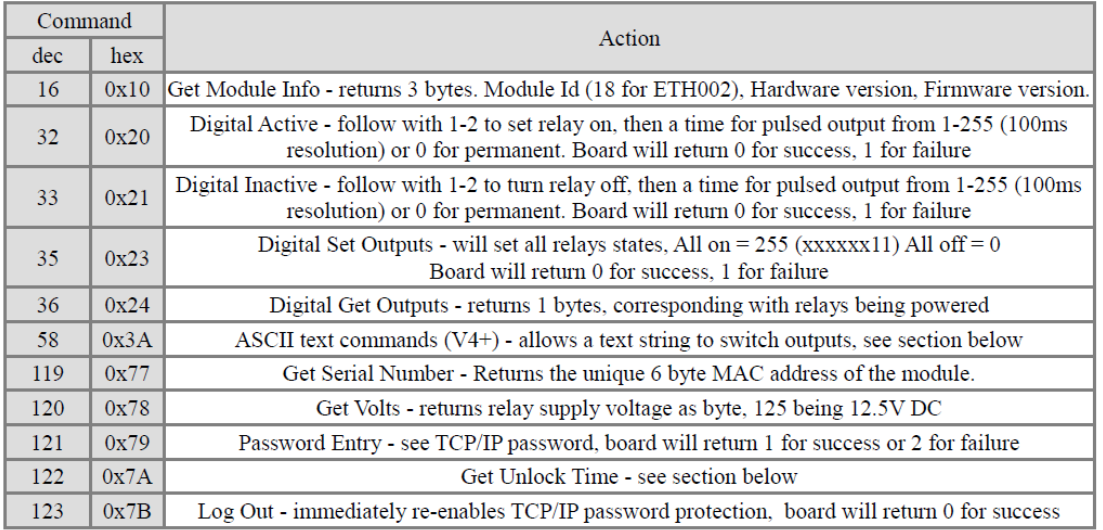

## **Digital Active/Inactive Commands**

These are 3 byte commands:

The first byte is the command, 32 (active means on) or 33 (inactive).

Second byte is the output number, 1-2 for the relays.

Third byte is the on time. Set this to zero for non pulsed mode, or 1-255 for a pulse in 100mS intervals (100mS to 25.5

seconds).

For example:

*0x20* - turn the relay on command

*0x02* - relay 2

*0x32* (50) - 5 seconds (50 \* 100ms)

Board will return 0 for success, 1 for failure.

Note - All bytes in a command must be sent in one TCP/IP packet .

## **TCP/IP Password**

If this option is enabled in the Http configuration page then a password will be required to be entered before relay

states can be changed. In the following example the password was set to "apple":

*0x79* - 1st byte in frame sent to ETH002 to indicate password entry

*'a' (0x61)* - 2nd byte in frame (ASCII hex equivalent in brackets,

## http://www.asciitable.com/)

*'p' (0x70)* - 3rd byte in frame

*'p' (0x70)* - 4th byte in frame

*'l' (0x6C)* - 5th byte in frame

*'e' (0x65)* - 6th byte in frame

These 6 bytes are then transmitted in the same transaction to the ETH002 and if the password is correct then 1 will

transmitted back, a failure will send 2. The board will now accept changes from the device that entered the password. If

communication becomes idle for more than 30 seconds then the password protection is re-enabled. There is also a logout

command of 0x7B to enable the protection immediately.

## **Get Unlock Time**

Returns TCP/IP password protection status:

*0* - password protection is enabled and password entry is required before changes can be made

*1-30* - seconds until TCP/IP password protection is re-enabled. All authorized commands set the timer back to 30

seconds (including this one).

*255* - TCP/IP password is not enabled.

### **ASCII text commands DOA and DOI (V4+ firmware needed)**

Following customer request we have added a feature that allows the outputs to be switched using an ASCII string,

devices like a Mobotix camera can now switch relays with simple strings. The string for activating output1 for 5

seconds is formatted using comma separated variables with the following syntax: *":DOA,1,50,password"* 

To break this down ":" (0x3A) at the start of the string indicates that there is an ASCII message to follow, "DOA" is

digital output active, "1" is the output number, then "50" for 5 seconds (50 \* 100ms) and finally the TCP password (if

applicable).

If I wanted to make output 2 inactive for 3 seconds I would use:

### *":DOI,2,30,password"*

To break this down ":" (0x3A) at the start of the string indicates that there is an ASCII message to follow, "DOI" is

digital output inactive, "2" is the output number, then "30" for 3 seconds (30 \* 100ms) and finally the TCP password (if

applicable). Assuming no password is used the previous command would simply be: *":DOI,2,30 "* 

## **Factory Reset**

Should it be necessary to reset the ETH002 to its shipped condition then the end two contacts (on the text

side) of the row of 5 holes next to the www text must be shorted together at board

power up. The green LED should then flash as the settings are reset, please wait until the LED finishes

flashing and do not remove power during this period.

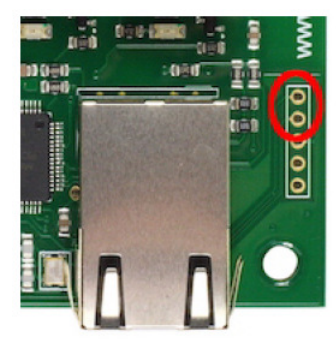

# **Board dimensions**

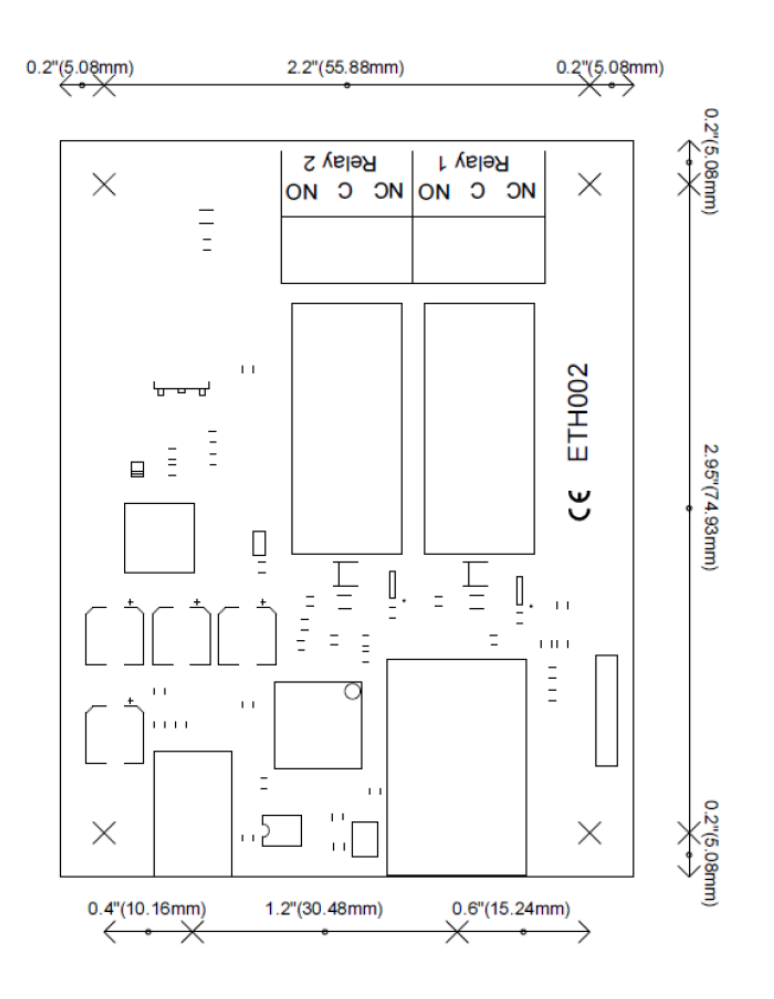